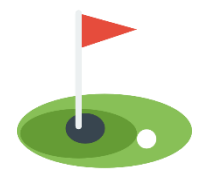

# **GTCC LADIES GOLF LEAGUE** 2024 Score Entry with Fringe Golfers

## **Contents**

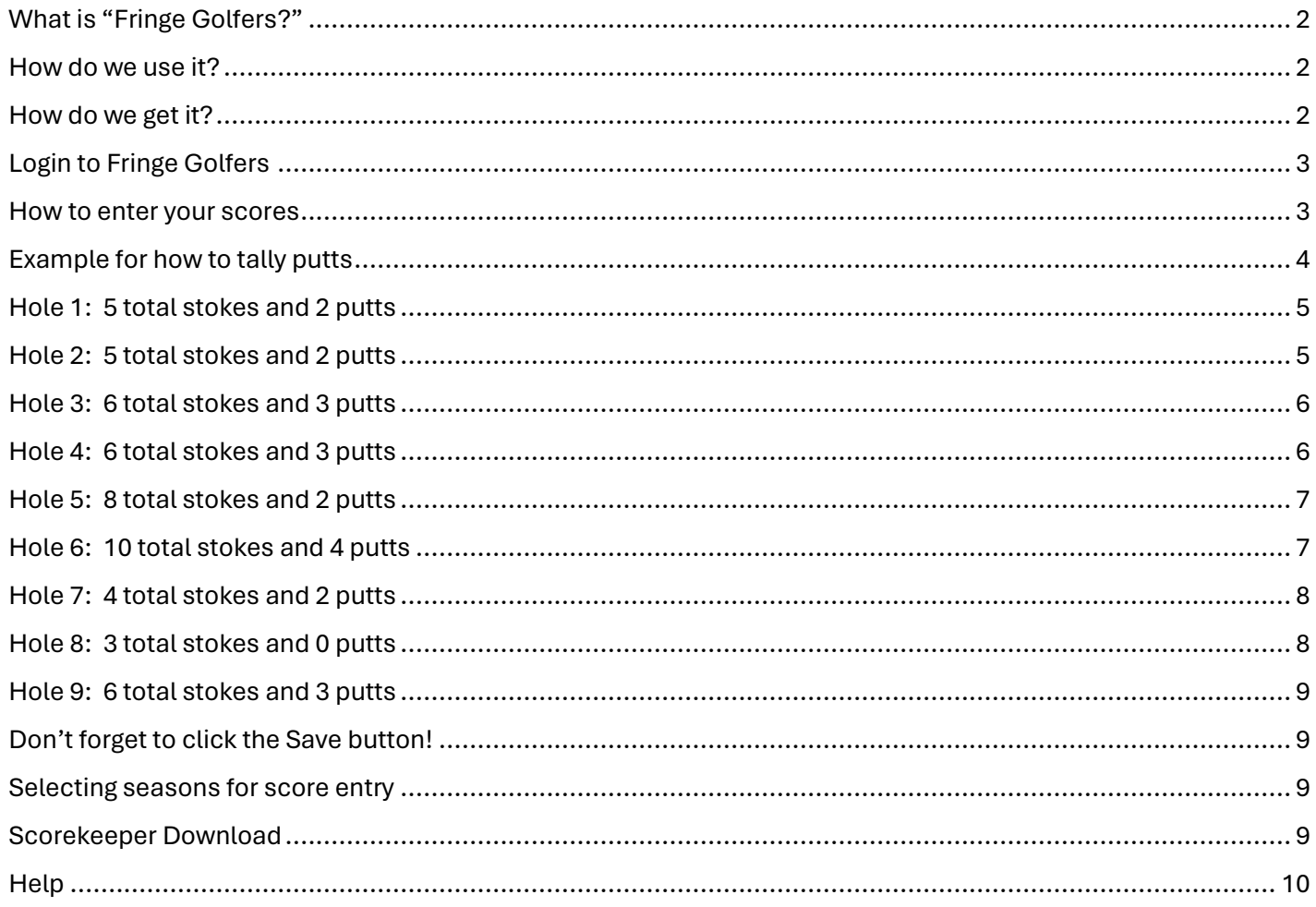

## <span id="page-1-0"></span>What is "Fringe Golfers?"

Fringe Golfers is a free online golf league management program that we want to use for entering scores for the 2024 season. You can download the Fringe Golfers mobile app from [www.fringegolfers.com](http://www.fringegolfers.com/); it is not an app that is available through your Apple or Google AppStore.

## <span id="page-1-1"></span>How do we use it?

Instead of entering your scores on the Score Entry Sheet, each of you will be responsible for entering your own scores into Fringe Golfers. Using the mobile app on your phone, you can enter your scores as you play or when you are back at the Pro Shop after the round. You enter your total strokes per hole and the sum of your putts. If you do not have a cell phone or are not too technically savvy with using apps on your phone, then someone else can enter your scores on your behalf. You will still need to turn in one scorecard per team with total strokes and putts per hole and make sure to sign in on the Weekly Sign-In Sheet when you arrive at the course.

There is a dummy golf date set for April 25, 2024, for you to practice using Fringe Golfers.

## <span id="page-1-2"></span>How do we get it?

Here are the instructions for downloading the app:

Open your favorite browser **on your phone** (Safari, Chrome, Edge, Firefox, etc.) and enter the following into the address bar:

### [fringegolfers.com](https://fringegolfers.com/)

- Select the Download button  $\Box$  at the bottom of the screen.
- Scroll down until you see the "Add to Home Screen" menu option. Click the pick.
- Click the Add button and the mobile app will be installed on your phone, with an icon added to your phone screen.

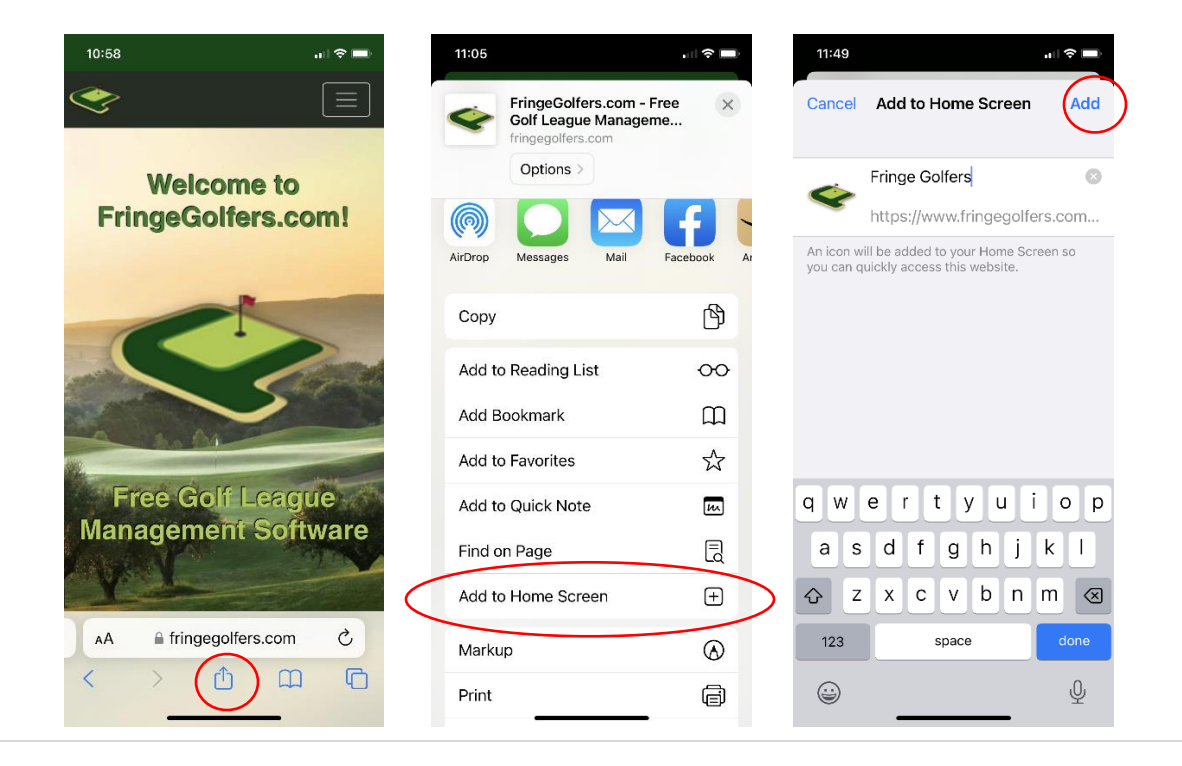

## <span id="page-2-0"></span>Login to Fringe Golfers

- Your email address has already been added to our league on Fringe Golfers.
- On your phone, click the icon to open the Fringe Golfers app.
- Click the Menu option in the upper right corner and select Login.

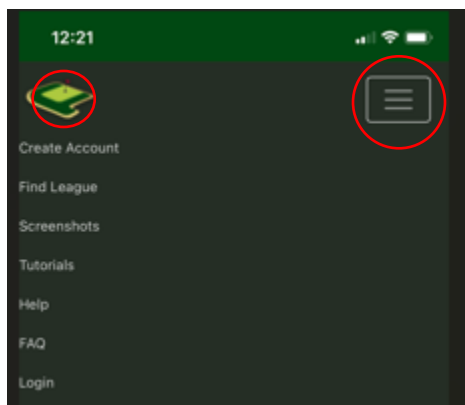

- Enter your email address and the password is **5983 (**new member default); enter that, and then change your password. That's it, now you're in!
- Note that you can click "Stay signed in on this computer" to avoid having to login each time you use the app.

### <span id="page-2-1"></span>How to enter your scores

- On your phone, click the icon to open the Fringe Golfers app.
- Select the menu option in the upper left corner and then select "Schedule", click on the play date link, for example, **2024-04-25** to access the League Round Scores page.

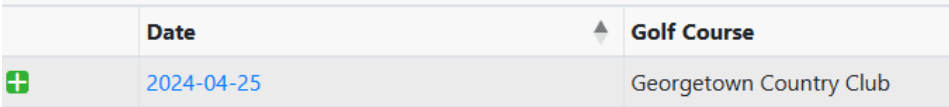

• On the League Round Scores page, you will see a list of players. Click on the "**+**" button beside your name.

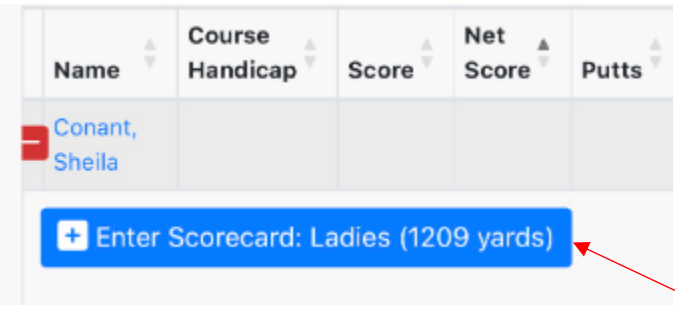

Click the Enter Scorecard button.

• Click into the Score box for Hole 1 and enter the total strokes. When entering total strokes, you will advance automatically to the next hole. Fringe Golfers automatically sums your total strokes as you enter them. Enter only the sum of putts into Total Putts. You can track your putts on the scorecard and enter the total into Fringe Golfers or you can keep a running tally of your putts in the Total Putts field. See the example below for how to tally putts.

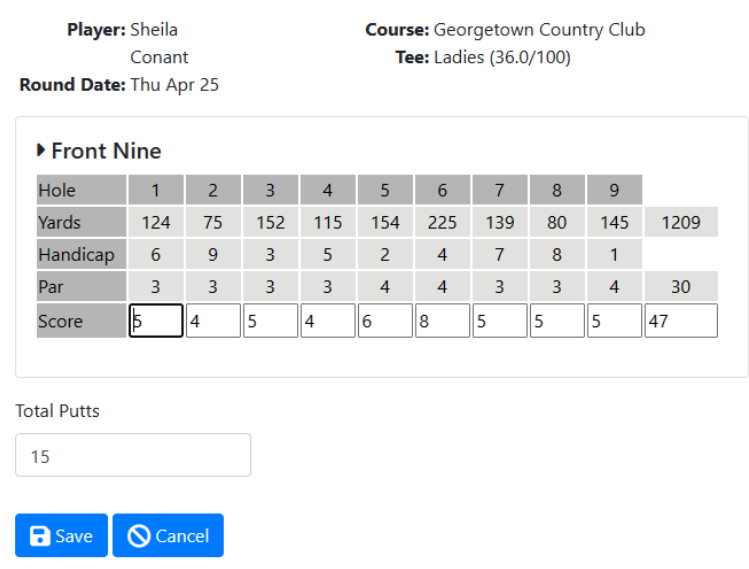

• The maximum number of strokes per hole is 10. If you do not sink your putt into the hole by the 10<sup>th</sup> stroke, pick up your ball and record a 10 for strokes and 0 (zero) in the Total Putts field. In the example below, this golfer took 10 strokes on #6 and did not sink her putt; at that point she entered a zero into the Total Putts fields and stopped tallying putts.

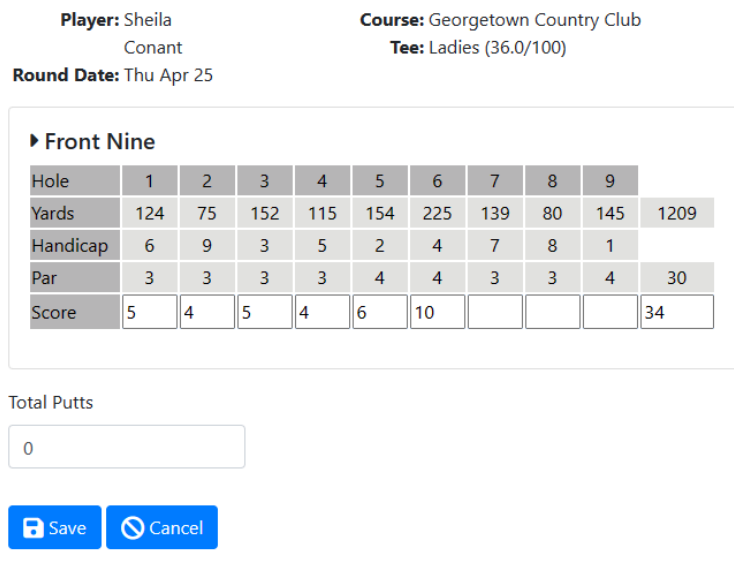

- Click the Save button.
- If you make a mistake, you can make corrections.

## <span id="page-3-0"></span>Example for how to tally putts

The next set of screenshots illustrate how to tally your putts while you are playing golf.

## <span id="page-4-0"></span>Hole 1: 5 total stokes and 2 putts

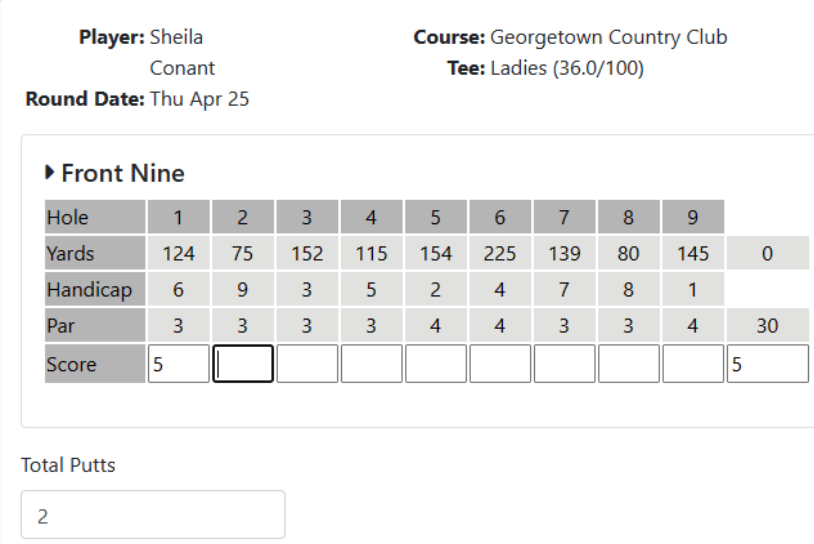

## <span id="page-4-1"></span>Hole 2: 5 total stokes and 2 putts

Player: Sheila Conant **Course:** Georgetown Country Club Tee: Ladies (36.0/100)

Round Date: Thu Apr 25

Front Nine

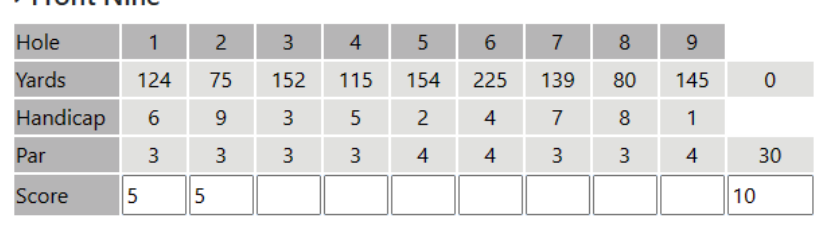

### **Total Putts**

 $\overline{4}$ 

## <span id="page-5-0"></span>Hole 3: 6 total stokes and 3 putts

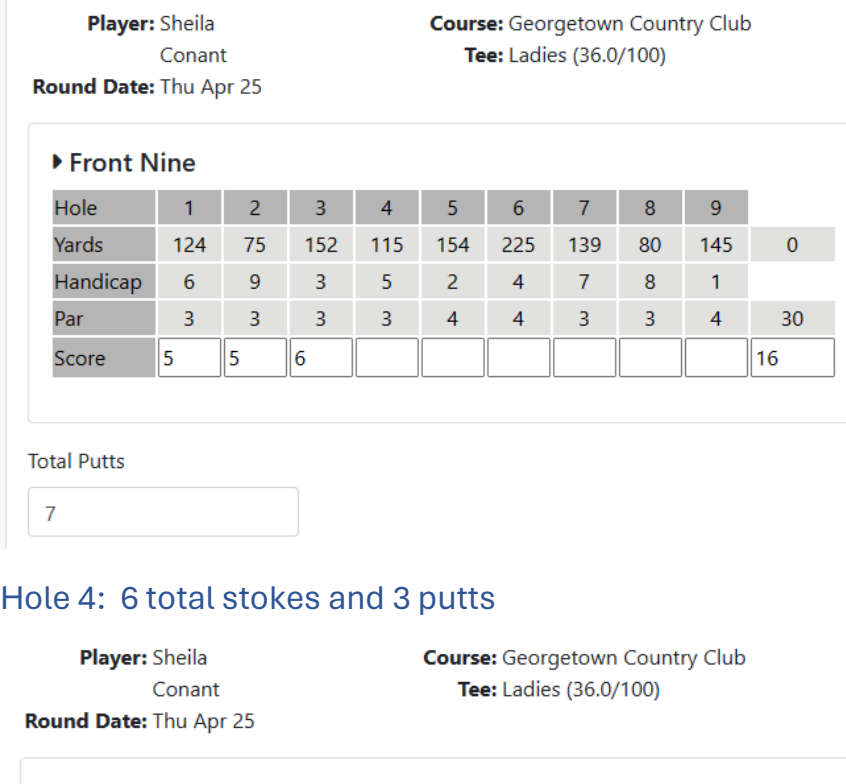

<span id="page-5-1"></span>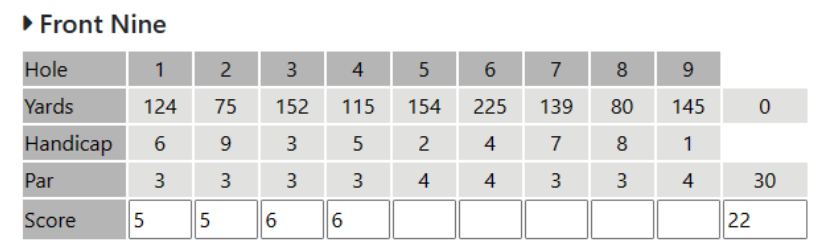

**Total Putts** 

 $10$ 

## <span id="page-6-0"></span>Hole 5: 8 total stokes and 2 putts

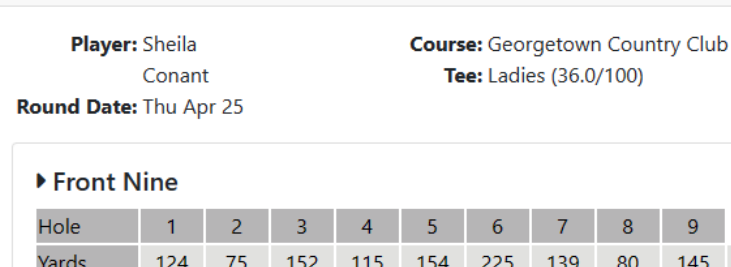

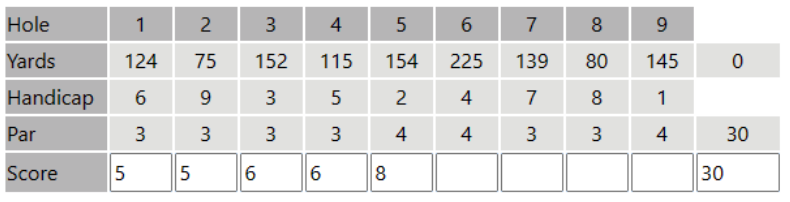

#### **Total Putts**

 $12$ 

## <span id="page-6-1"></span>Hole 6: 10 total stokes and 4 putts

Player: Sheila Conant Round Date: Thu Apr 25 **Course:** Georgetown Country Club Tee: Ladies (36.0/100)

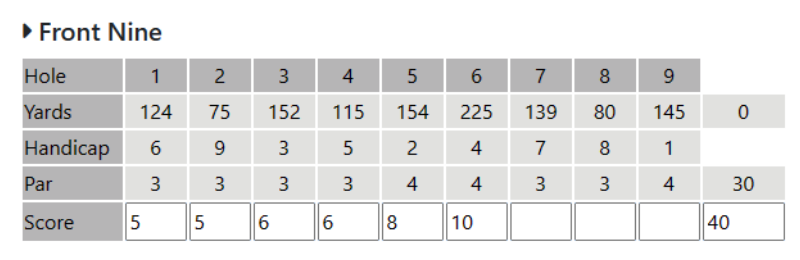

### **Total Putts**

16

## <span id="page-7-0"></span>Hole 7: 4 total stokes and 2 putts

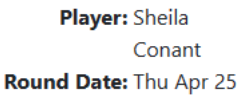

**Course:** Georgetown Country Club Tee: Ladies (36.0/100)

 $\overline{8}$ 

 $9<sup>°</sup>$ 

#### ▶ Front Nine Hole  $1 \quad 2 \quad 3 \quad 4$  $-5$  $6<sup>1</sup>$  $\overline{7}$ Vards 124 75 152 115 154 225 139 80 145 0

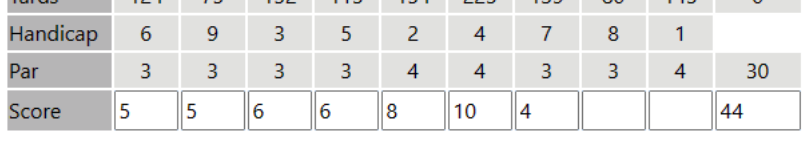

#### **Total Putts**

18

## <span id="page-7-1"></span>Hole 8: 3 total stokes and 0 putts

Player: Sheila Conant Round Date: Thu Apr 25 **Course:** Georgetown Country Club Tee: Ladies (36.0/100)

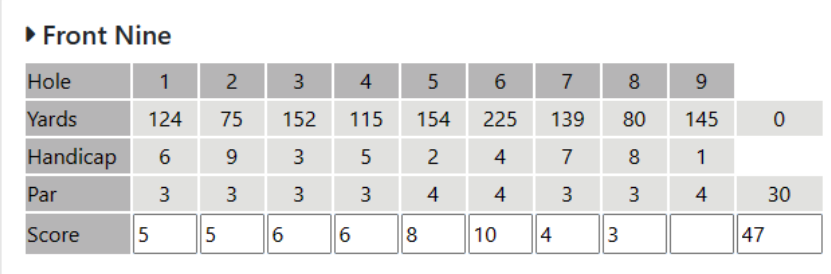

### **Total Putts**

18

## <span id="page-8-0"></span>Hole 9: 6 total stokes and 3 putts

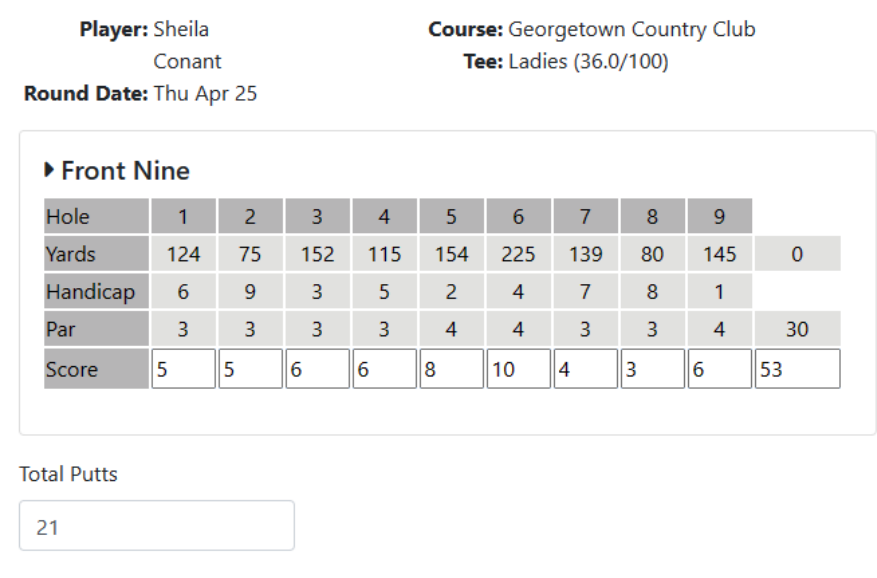

## <span id="page-8-1"></span>Don't forget to click the Save button!

### <span id="page-8-2"></span>Selecting seasons for score entry

There are 2 seasons for our league, one to capture scores for regular play and one for banked scores.

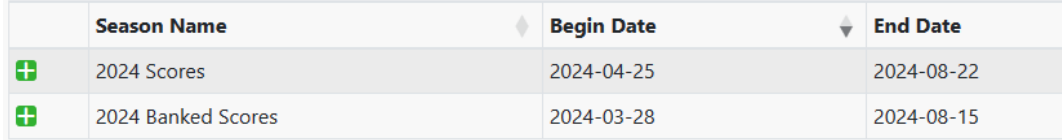

### When you are entering Scores for the regular play, select the 2024 Scores season, like this:

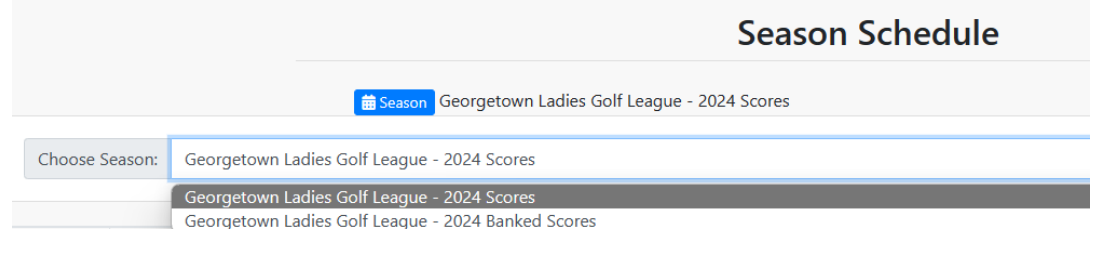

When you are entering Banked Scores, select the 2024 Banked Scores season like this:

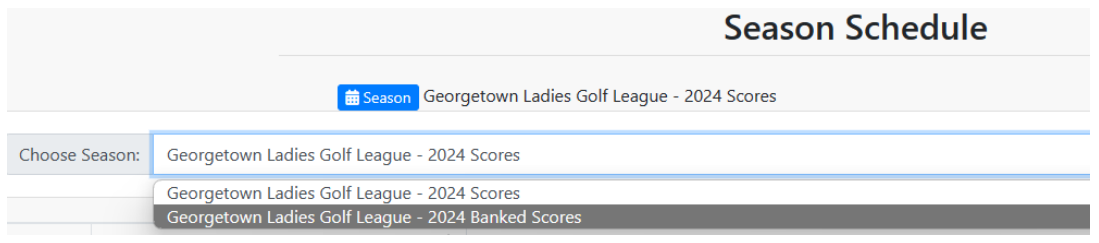

## <span id="page-8-3"></span>Scorekeeper Download

While the app is free, it costs \$9 per season for the scorekeeper to be able to download the scores to use in the GTCC Ladies Golf League Scorekeeper program. The scorekeeper will download the scores as soon as possible after Thursday. All games, points calculations, prizes, and reports will be generated from the Scorekeeper program; we are only using Fringe Golfers to enter and collect the scores.

## <span id="page-9-0"></span>Help

If you have any questions or need help in setting up and using Fringe Golfers, please contact the scorekeeper; she'd be happy to help you!